# $L_{\rm H}$ -Einführung Informatik 13.2

[Hanno Rein](http://hanno-rein.de) [latex132@hanno-rein.de](mailto:latex-13.2@hanno-rein.de)

19. Mai 2003

## Inhaltsverzeichnis

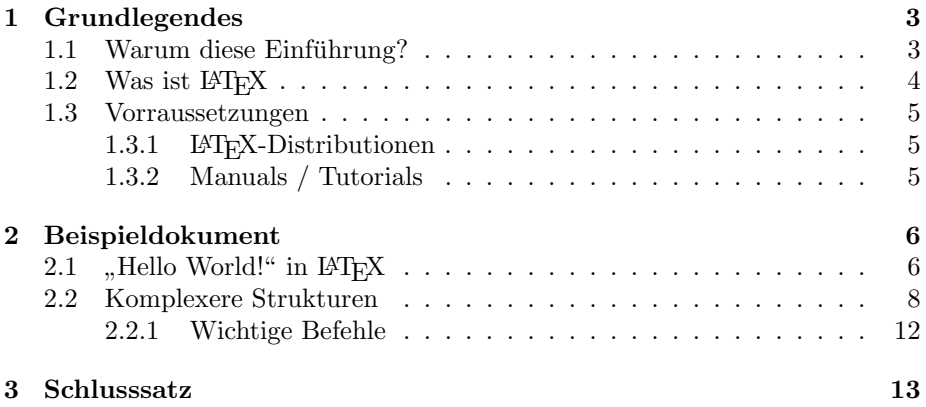

## <span id="page-2-0"></span>1 Grundlegendes

### <span id="page-2-1"></span>1.1 Warum diese Einführung?

Der Sinn dieser Einführung besteht nicht darin, aus allen Beteiligten profesionelle L<sup>A</sup>TEXer zu machen. Sie soll vielmehr die Möglichkeiten und das Potential von LATEX aufzeigen. Vorallem im Studium und in der Wissenschaft sind Satzsysteme von entscheidender Bedeutung. Die Allgemeine Hochschulreife<sup>[1](#page-2-2)</sup> beinhaltet allerdings nur proprietäre Textverarbeitungsprogramme wie Microsoft Word und Microsoft Works<sup>[2](#page-2-3)</sup>. Der Funktionsumfang und die Stabilität dieser Programme reichen allerdings für große Dokumente keinesfalls aus. Die Einführung schafft einen Überblick und nach Möglichkeit auch den Anreiz sich näher mit der Thematik auseinanderzusetzen.

<span id="page-2-2"></span> $1$ Abitur

<span id="page-2-3"></span><sup>2</sup>Microsoft ist ein eingetragenes Warenzeichen der Microsoft Corporation

### <span id="page-3-0"></span>1.2 Was ist LAT<sub>E</sub>X

Zunächst einmal: LATEX ist ein Teil von TEX. Darum beschäftigen wir uns kurz mit TEX. TEX ist kein WYSIWYG-System[3](#page-3-1) , bei dem man einzelne Textteile mit der Maus am Bildschirm plaziert, wie etwa Microsoft Word. Es ist ein Satzsystem und arbeitet nach folgendem Bearbeitungskonzept:

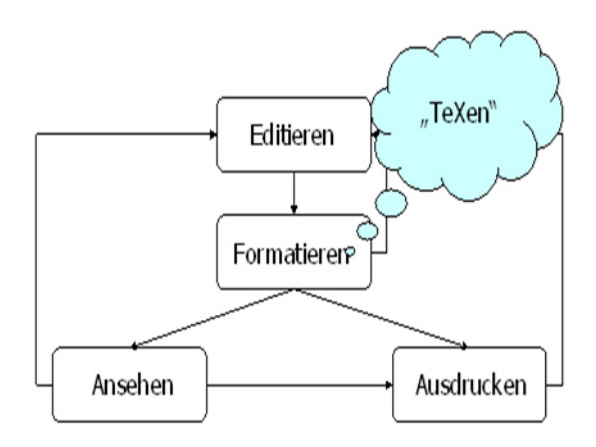

Abbildung 1: Arbeiten mit dem TEX System

Das Dokument wird zunächst mit einem beliebigen Editor<sup>[4](#page-3-2)</sup> bearbeitet. Danach wird die Formatierung veranlasst. Das Ergebnis kann nun auf dem Monitor oder Drucker ausgegeben werden und gegebenenfalls erneut bearbeitet werden.

LATEX ist ein Makropaket, dass auf TEX aufsetzt. Dadurch sind viele Arbeitsschritte automatisiert. Es gibt beispielsweise verschiedene Vorlagen an Dokumententypen, wie

- book
- $\bullet$  article<sup>[5](#page-3-3)</sup>
- report

Ohne LATEX wäre TEX nahezu unbrauchbar. Erst durch die unzähligen Makropakete ergibt sich der große Funktionsumfang.

<span id="page-3-1"></span><sup>3</sup>What You See Is What You Get, gesprichen wisiwig

<span id="page-3-2"></span><sup>4</sup> Ich verwende den Windows-Editor TeXnicCenter

<span id="page-3-3"></span><sup>&</sup>lt;sup>5</sup>Ich verwende beispielsweise in dieser Dokumentation den Typ article

#### <span id="page-4-0"></span>1.3 Vorraussetzungen

#### <span id="page-4-1"></span>1.3.1 LAT<sub>E</sub>X-Distributionen

Für nahezu jedes Betriebssystem, wie zum Beispiel

- Linux
- Unix
- Windows (Windows 95,98,NT,ME,XP und sogar CE)
- FreeBSD
- DOS
- $\bullet$  OS/2
- Macintosh

gibt es Latex Distributionen. Diese Distributionen, wie etwa MikTeX für Windows erlauben eine einfache Installation und bringen meist auch einen komfortablen (Text-)Editor mit. Eine erste Anlaufstelle auf der Suche nach der passenden Distribution ist die Website der Deutschsprachige Anwendervereinigung TeX e.V.<sup>[6](#page-4-3)</sup>. Jegliche benötigte Software ist kostenlos und auch im Quellcode verfügbar. Es handelt sich jedoch nicht um Public Domain, die Rechte liegen bei einer amerikanischen Stiftung.

#### <span id="page-4-2"></span>1.3.2 Manuals / Tutorials

Da es sich bei LATEX um eine Markup-Sprache handelt, sind zur Bedienung spezielle Komandos erforderlich. Hierbei helfen professionelle Bücher genauso so, wie im Internet kostenlos zur Verfügung stehende Manuals. Das wohl be-kannteste deutsche Tutorial in elektronischer Form ist das L<sup>AT</sup>EX-Kochbuch<sup>[7](#page-4-4)</sup>. In Buchform ist Der IATEX Wegweiser<sup>[8](#page-4-5)</sup> von Christine Detig zu empfehlen.

<span id="page-4-3"></span><sup>6</sup>http://www.dante.de/

<span id="page-4-4"></span><sup>7</sup>http://www.uni-giessen.de/hrz/tex/cookbook/cookbook.html

<span id="page-4-5"></span><sup>8</sup> ISBN 3-8266-0256-0

## <span id="page-5-0"></span>2 Beispieldokument

#### <span id="page-5-1"></span> $2.1$ "Hello World!" in L<sup>AT</sup>EX

Zunächst soll das einfachste aller L<sup>A</sup>T<sub>EX</sub>-Dokumente besprochen werden. Das, den unter Programmierern beliebten Satz, "Hello World!" ausgibt:

```
\documentclass[A4]{article}
\begin{document}
Hello World!
\end{document}
```
Die Ausgabe sieht folgendermaßen aus:

Hello World!

Der Befehl \documentclass[A4]{article} bestimmt den Typ des Dokuments. In diesem Fall article. A4 ist ein Attribut das übergeben wird und das Seitenformat definiert. Nach \begin{document} beginnt der eigentliche Textteil, der mit \end{document} wieder endet. Danach werden alle Befehle ignoriert. Um aus dieser TEX-Datei beispielsweise eine PDF-Datei zu generieren muss es nun formatiert werden. Das geschiet mit folgendem Befehl in der Kommandozeile des Betriebsystems (alle Pfade müssen natürlich gesetzt sein):

pdflatex Beispiel1.tex

Es erscheinen etwa folgende Ausgaben auf dem Bildschirm:

```
This is pdfTeX, Version 3.14159-14f-released-20000525
(MiKTeX 2.1) (preloaded format=latex 2000.11.28)
**F:/Eigene*Dateien/Informatik/Doku*13.2/Beispiel1.tex
(F:/Eigene Dateien/Informatik/Doku 13.2/Beispiel1.tex{pdftex}
LaTeX2e <2001/06/01>
Babel <v3.7h> and hyphenation patterns for english, french,
german, ngerman, du mylang, nohyphenation, loaded.
(C:\Programme\texmf\tex\latex\base\article.cls
Document Class: article v1.4e Standard LaTeX document class
(C:\Programme\texmf\tex\latex\base\size10.clo
File: size10.clo v1.4e Standard LaTeX file (size option)
)
\c@part=\count79
\c@section=\count80
\c@subsection=\count81
\c@subsubsection=\count82
\c@paragraph=\count83
\c@subparagraph=\count84
\c@figure=\count85
\c@table=\count86
\abovecaptionskip=\skip41
\belowcaptionskip=\skip42
\bibindent=\dimen102
) (Beispiel1.aux)
```
Seite 6 von [13](#page-12-1)

```
LaTeX Font Info: Checking defaults for OML/m/it on input line 2
LaTeX Font Info: ... okay on input line 2.
LaTeX Font Info: Checking defaults for T1/m/n on input line 2
LaTeX Font Info: ... okay on input line 2.
LaTeX Font Info: Checking defaults for OT1/m/n on input line 2
LaTeX Font Info: ... okay on input line 2.
LaTeX Font Info: Checking defaults for OMS/m/n on input line 2
LaTeX Font Info: ... okay on input line 2.
LaTeX Font Info: Checking defaults for OMX/m/n on input line 2
LaTeX Font Info: ... okay on input line 2.
LaTeX Font Info: Checking defaults for U/m/n on input line 2
LaTeX Font Info: ... okay on input line 2.
```
{psfonts.map}] (Beispiel1.aux) )<cmr10.pfb> Output written on Beispiel1.pdf (1 page, 5386 bytes).

Das Formatieren hat funktioniert und die Datei Beispiel1.pdf wurde von pdflatex erzeugt. Sie kann nun zum Beispiel mit dem Acrobat Reader<sup>[9](#page-6-0)</sup> betrachtet werden. Eventueller Fehler mussen in der Ausgangsdatei Beispiel1.tex korrigiert und das ¨ Dokument danach neu formatiert werden.

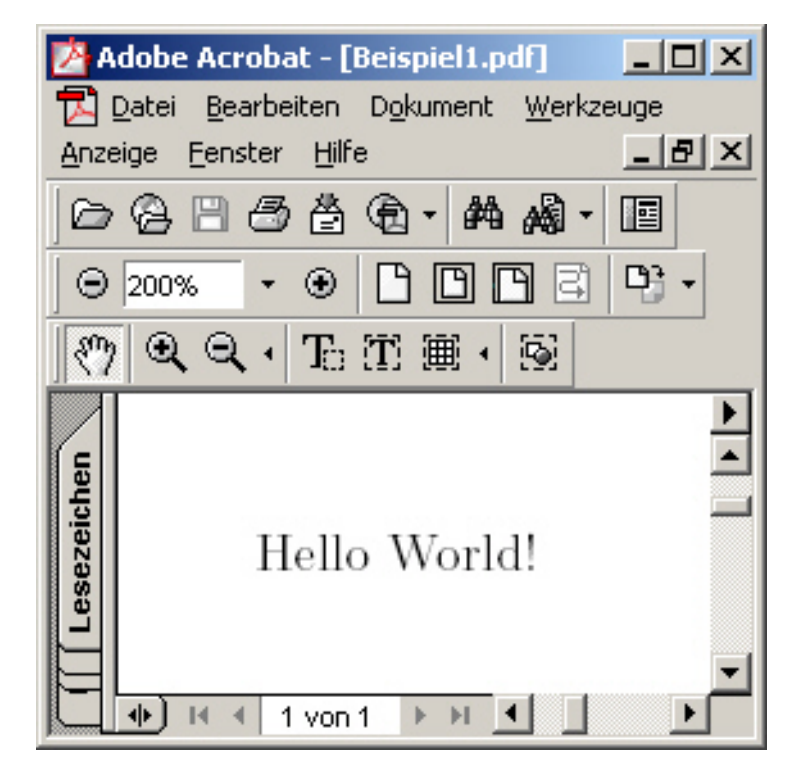

Abbildung 2: Ausgabe des Acrobat Readers

<span id="page-6-0"></span><sup>9</sup>http://www.adobe.com/products/acrobat/readstep2.html

### <span id="page-7-0"></span>2.2 Komplexere Strukturen

Im Rahmen des Projekt wurde ein Programm in C++ geschrieben, das eine Datenbankabfrage (MySQL) durchführt und die Ergebnisse in eine L<sup>AT</sup>FX-Datei speichert. Diese wird danach automatisch formatiert und als PDF ausgegeben. Hier wird allerdings nur der L<sup>AT</sup>EX-Code besprochen. Eine gekürzte Fassung ist hier abgedruckt:

```
\documentclass[a4paper]{report}
  \usepackage{amssymb,makeidx}
  \usepackage{german,pslatex,graphicx}
  \usepackage[latin1]{inputenc}
  \begin{document}
  \title{\bf SQUID-Auswertung}
  \author{Hanno Rein (\LaTeX{}) \\
            und \lambdaKonstantin Schauwecker (C++) \\
  }
  \date{}
  \maketitle
  \begin{abstract}
  Diese Auswertungen zeigen die Nutzung des Internetzugangs am
   Karl-von-Frisch Gymnasium in Dusslingen. Die personenbezogenen
   Daten unterliegen dem Datenschutz. Sie dürfen nur im Rahmen
   einer Strafverfolgung auf Antrag einer ermittelten
   staatlichen Behörde ausgehändigt werden. Die Daten zeigen
   den Zeitpunkt des Zugriffs, der angegebene Name, sowie
   die Klasse und den Ursprung.
  \end{abstract}
  \tableofcontents
  \newpage
  \chapter{Zugriffe (Heute)}
  \section{Sortiert nach Ursprung}
     \begin{tabular}[ht]{l|l|l|l|l}
      IP & Hostname & Name & Klasse & Zugriffszeit\\
     \hline
 \hline
192.168.0.83/- & mobilepda & Hanno Rein & 5 & Tue May 13
\setminus\hline
192.168.0.149/- & 192.168.0.149 & Tobias Heide & 13b & Tue May 13
\lambda\hline
192.168.0.143/- & R4 & Fabian Zwiehoff & 6a & Tue May 13
\backslash\backslashweitere Zeilen wurden gelöscht!
```

```
\end{tabular}
   \section{Sortiert nach Namen}
     \begin{tabular}[ht]{l|l|l|l|l}
      IP & Hostname & Name & Klasse & Zugriffszeit\\
     \hline
 \hline
192.168.0.129/- & ren & walter RENZ & lehrer & Tue May 13
\setminus\hline
192.168.0.149/- & 192.168.0.149 & Tobias Heide & 13b & Tue May 13
\lambda\hline
192.168.0.136/- & R5 & theresa dörr & 6a & Tue May 13
\lambda\lambdaweitere Zeilen wurden gelöscht!
    \end{tabular}
   \section{Sortiert nach Zugriffszeit}
     \begin{tabular}[ht]{l|l|l|l|l}
      IP & Hostname & Name & Klasse & Zugriffszeit\\
     \hline
 \hline
192.168.0.149/- & 192.168.0.149 & Tobias Heide & 13b & Tue May 13
\lambda\lambda\hline
192.168.0.136/- & R5 & theresa dörr & 6a & Tue May 13
\lambda\lambda\hline
192.168.0.137/- & R3 & Carolin Riethmüller & 6 & Tue May 13
\setminusweitere Zeilen wurden gelöscht!
     \end{tabular}
\chapter{Zugriffe (Gestern)}
   \section{Sortiert nach Ursprung}
     \begin{tabular}[ht]{l|l|l|l|l}
      IP & Hostname & Name & Klasse & Zugriffszeit\\
     \hline
 \hline
192.168.0.84/- & hf-powerbook & Hartmut & lehrer & Mon May 12
\lambda\lambda\hline
192.168.0.84/- & hf-powerbook & Hartmut & lehrer & Mon May 12
\setminus\hline
192.168.0.66/- & 192.168.0.66 & Jürgen Baur & lehrer & Mon May 12
```
Seite 9 von [13](#page-12-1)

```
\lambda\lambda
```

```
weitere Zeilen wurden gelöscht!
     \end{tabular}
   \section{Sortiert nach Namen}
     \begin{tabular}[ht]{l|l|l|l|l}
      IP & Hostname & Name & Klasse & Zugriffszeit\\
     \hline
 \hline
192.168.0.129/- & ren & walter RENZ & lehrer & Mon May 12
\setminus\hline
192.168.0.133/- & Lehrerzimmer2 & walter & lehrer & Mon May 12
\lambda\lambda\hline
192.168.0.133/- & Lehrerzimmer2 & ute alber & lehrer & Mon May 12
\setminusweitere Zeilen wurden gelöscht!
     \end{tabular}
   \section{Sortiert nach Zugriffszeit}
     \begin{tabular}[ht]{l|l|l|l|l}
      IP & Hostname & Name & Klasse & Zugriffszeit\\
     \hline
 \hline
192.168.0.130/- & Info14 & Julia Kolb & 8 & Mon May 12
\lambda\lambda\hline
192.168.0.119/- & info16 & Emanuel Schreiner & 9 & Mon May 12
\setminus\hline
192.168.0.133/- & Lehrerzimmer2 & Hartmut & lehrer & Mon May 12
\setminusweitere Zeilen wurden gelöscht!
    \end{tabular}
  \chapter{Anlagen}
   \section{Paragraph 268 Datenschutzgesetz}
\begin{quote}
\textbf{Paragraph 268: Fälschung technischer Aufzeichnungen} \\
(1) Wer zur Täuschung im Rechtsverkehr \setminus1. eine unechte technische Aufzeichnung herstellt oder eine
technische Aufzeichnung verfälscht oder \\
2. eine unechte oder verfälschte technische Aufzeichnung
gebraucht, \\
```
wird mit Freiheitsstrafe bis zu fünf Jahren oder mit Geldstrafe bestraft. \\

(2) Technische Aufzeichnung ist eine Darstellung von Daten, Meß- oder Rechenwerten, Zuständen oder Geschehensabläufen, die durch ein techniches Gerät ganz oder zum Teil selbsttätig bewirkt wird, den Gegenstand der Aufzeichnung allgemein oder für Eingeweihte erkennen läßt und zum Beweis einer rechtlich erheblichen Tatsache bestimmt ist, gleichviel ob ihr die Betimmung schon bei der Herstellung oder erst später gegeben wird.\\

(3) Der Herstellung einer unechten technischen Aufzeichnung steht es gleich, wenn der Täter durch störende Einwirkung auf den Aufzeichnungsvorgang das Ergebnis der Aufzeichnung beeinflußt.

```
(4) Der Versuch ist strafbar. \\
(5) § 267 Abs. 3 und 4 gilt entsprechend
\end{quote}
  \section{Copyright}
   \subsection{Backend}
    \textbf{Tobias Heide}\\
    http://tobias-hei.de\\
    tucks@gmx.de
    \subsection{Frontend}
    \textbf{Hanno Rein}\\
    http://hanno-rein.de\\
    hanno@hanno-rein.de
    \subsection{Auswertung}
    \textbf{Konstantin Schauwecker}\\
    http://konstantin-schauwecker.de\\
    info@konstantin-schauwecker.de \\[5pt]
    und\langle[5pt]
```
\textbf{Hanno Rein}\\ http://hanno-rein.de\\ hanno@hanno-rein.de

\end{document}

```
Seite 11 von 13
```
Man erkennt, dass diese Dokumente leicht unübersichtlich werden. Man kann die einzelnen Teile des Dokuments jedoch in unterschiedlichen Dateien verpacken und somit Ordnung in große Dokumente bringen.

#### <span id="page-11-0"></span>2.2.1 Wichtige Befehle

Im Zusammenhang mit der Markup-Language LATEX sind vorallem folgende Punkte zu erwähnen:

- Das komplette Inhaltsverzeichnis wird in diesem Beispiel durch den Befehl \maketitle erzeugt. Der Benutzer kann sich auf den Inhalt des Dokumentes konzentrieren und muss sich nicht mit Formatierungs-Problemen herumschlagen.
- Die Nummerierung der Kapitel wird automatisch erzeugt. Es sind lediglich die Befehle \chapter \section \subsection \subsubsection nötig um die einzelnen Ebenen zu definieren.
- Eine 3 Spaltige Tabelle lässt sich durch den Befehl \begin{tabular} [ht]{lll} erzeugen. Neue Zeilen mit \hline, neue Spalten mit &.
- $\bullet$  Wird explizit ein Zeilenumbruch gewünscht, so müssen zwei aufeinanderfolgende \ ans Ende der Zeile geschrieben werden.

## <span id="page-12-1"></span><span id="page-12-0"></span>3 Schlusssatz

Das Projekt kann sich auf Grund der zahlreichen Möglichkeiten, die sich durch LATEX bieten, praktisch unendlich in die L¨ange ziehen. Es wurden die Grundkenntnisse und Anlaufstellen vermittelt, so dass bei Interesse nun selbstständig weitergearbeitet werden kann.

Die kompletten Quelltexte (auch dieser Dokumentation) sind auf der Diskette hinterlegt.